<span id="page-0-0"></span>Tárgymutató, táblázatok és képek beillesztése Telek Miklós diái alapján

Horváth Máté

BME Hálózati Rendszerek és Szolgáltatások Tanszék (HIT)

2019. október 15.

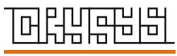

www.crvsvs.hu

イロトス個人ス語 トス語 トー語

Tárgymutató, [táblázatok és képek](#page-33-0) beillesztése

Horváth Máté

Emlékeztető és kiegészítés [Adósságom](#page-2-0)

[Tárgymutató](#page-4-0) (Index) [Szerkesztés](#page-4-0)

[Fordítás](#page-5-0)

 $2990$ 

[Index és forrás](#page-6-0)

[Táblázatok készítése](#page-8-0) [Tabular](#page-8-0) [Úsztatás](#page-26-0)

#### A mai óra

Emlékeztető és kiegészítés

[Tárgymutató \(Index\)](#page-4-0)

[Táblázatok készítése](#page-8-0)

[Ábrák beillesztése](#page-30-0)

Tárgymutató, [táblázatok és képek](#page-0-0) beillesztése

Horváth Máté

Emlékeztető és kiegészítés [Adósságom](#page-2-0)

[Tárgymutató](#page-4-0) (Index)

[Szerkesztés](#page-4-0)

[Fordítás](#page-5-0)

[Index és forrás](#page-6-0)

[Táblázatok készítése](#page-8-0) [Tabular](#page-8-0) [Úsztatás](#page-26-0)

# <span id="page-2-0"></span>Emlékeztető és kiegészítés

<span id="page-2-2"></span>Hivatkozások magyarul

- ► Határozott névelő automatikusan generált számok elé:  $\aref\{\}, \Aref\{\}, \ap。\,\quad\}$
- $\triangleright$  De mi a helyzet a ragozással?

<span id="page-2-1"></span>BibT<sub>E</sub>X szerkesztése:

► Történhet szerkesztővel is: pl. <www.jabref.org>

Tárgymutató, [táblázatok és képek](#page-0-0) beillesztése

Horváth Máté

Emlékeztető és kiegészítés

[Adósságom](#page-2-0)

[Tárgymutató](#page-4-0) (Index) [Szerkesztés](#page-4-0)

[Fordítás](#page-5-0)

[Index és forrás](#page-6-0)

[Táblázatok készítése](#page-8-0) [Tabular](#page-8-0) [Úsztatás](#page-26-0)

# Emlékeztető és kiegészítés

Hivatkozások magyarul

- ► Határozott névelő automatikusan generált számok elé:  $\aref\{\}, \Aref\{\}, \ap。\,\quad\}$
- $\triangleright$  De mi a helyzet a ragozással?
- ► -val/vel, -tól/től, -ban/ben, -ról/ről, -ból/ből, -at/et, -szor/szer/ször, -an/en
- ▶ a megoldás: \told<szám>+<toldalék>{}
	- 1. \told\ref{egy}+ban{}  $\longrightarrow$  [1-](#page-2-1)ben
	- 2. \told\pageref{egy}+tol{}  $\longrightarrow$  3-tól
	- 3. \atold\ref{sect}+ban{}  $\longrightarrow$  az [1-](#page-2-2)ben
	- 4. \atold\ref{subsect}+ban{}  $\rightarrow$  az [1-](#page-2-2)ben

BibT<sub>E</sub>X szerkesztése:

► Történhet szerkesztővel is: pl. <www.jabref.org>

Tárgymutató, [táblázatok és képek](#page-0-0) beillesztése

Horváth Máté

Emlékeztető és kiegészítés [Adósságom](#page-2-0)

[Tárgymutató](#page-4-0) (Index) [Szerkesztés](#page-4-0) [Fordítás](#page-5-0) [Index és forrás](#page-6-0) [Táblázatok készítése](#page-8-0) [Tabular](#page-8-0) [Úsztatás](#page-26-0) [Ábrák beillesztése](#page-30-0)

# <span id="page-4-0"></span>Tárgymutató készítése

- $\triangleright$  a tárgymutató megkönnyíti az olvasó dolgát, ha szöveges kulcsra akar rákeresni
- ► használatához a preambulumban a \usepackage{makeidx} és \makeindex parancsokat kell kiadni
- $\rightarrow$  több lehetőségért lásd a imakeidx csomagot
- $\triangleright$  tárgymutató tartalmát a dokumentum testében lévő \index{kulcs} kulcsok fogják alkotni
- $\triangleright$  az \index{kulcs!alkulcs} utasítással albejegyzést is lehet csinálni
- $\rightarrow$  a \printindex utasítással a dokumentum tetszőleges helyén kinyomtathatjuk a tárgymutatót
- $\triangleright$  ha a tartalomjegyzékbe is be szeretnénk írni akkor \clearpage

\addcontentsline{toc}{chapter}{Tárgymutató} \printindex

 $\exists$  (  $\exists$  ) (  $\exists$  ) (  $\exists$  ) (  $\exists$  )

Tárgymutató, [táblázatok és képek](#page-0-0) beillesztése

Horváth Máté

Emlékeztető és kiegészítés [Adósságom](#page-2-0)

[Tárgymutató](#page-4-0) (Index)

[Szerkesztés](#page-4-0)

[Fordítás](#page-5-0)

[Index és forrás](#page-6-0)

[Táblázatok készítése](#page-8-0) [Tabular](#page-8-0) [Úsztatás](#page-26-0)

# <span id="page-5-0"></span>Tárgymutató fordítása

- $\triangleright$  A \makeindex utasítás hatására az összes kulcs kiíródik a valami.idx fájlba, ha a valami.tex fájlba dolgozunk
- $\rightarrow$  A \printindex parancs a valami.ind fájl tartalmát íratja ki
- ▶ A valami.ind a valami.idx fájl sorba rendezett változata, amit pl. a makeindex valami utasítással érhetünk el
- ► (Ez utóbbit bizonyos környezetekben a terminálban kell futtatni)
- $\blacktriangleright$  Fordítás:

pdflatex forras[.tex] (->.idx) makeindex forras[.inx] (->.ind) pdflatex forras[.tex] pdflatex forras[.tex]

 $\blacktriangleright$  Egyéb beállítások: <www.overleaf.com/learn/latex/Indices>

Tárgymutató, [táblázatok és képek](#page-0-0) beillesztése

Horváth Máté

Emlékeztető és kiegészítés [Adósságom](#page-2-0)

[Tárgymutató](#page-4-0) (Index)

[Szerkesztés](#page-4-0)

[Fordítás](#page-5-0)

[Index és forrás](#page-6-0)

[Táblázatok készítése](#page-8-0) [Tabular](#page-8-0) [Úsztatás](#page-26-0)

# <span id="page-6-0"></span>(pdf)latex fordításkor keletkező index és forrás fileok

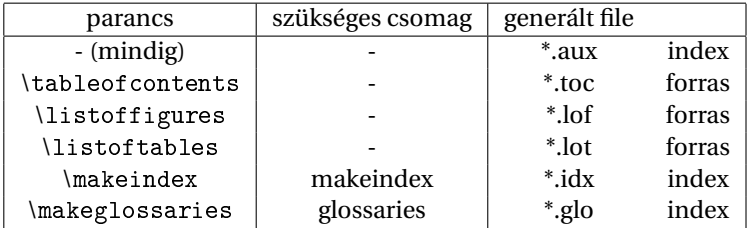

Tárgymutató, [táblázatok és képek](#page-0-0) beillesztése

Horváth Máté

Emlékeztető és kiegészítés

[Adósságom](#page-2-0)

[Tárgymutató](#page-4-0) (Index)

[Szerkesztés](#page-4-0)

[Fordítás](#page-5-0)

[Index és forrás](#page-6-0)

[Táblázatok készítése](#page-8-0) [Tabular](#page-8-0) [Úsztatás](#page-26-0)

# Forrás fileok includolása (pdf )latex fordításkor

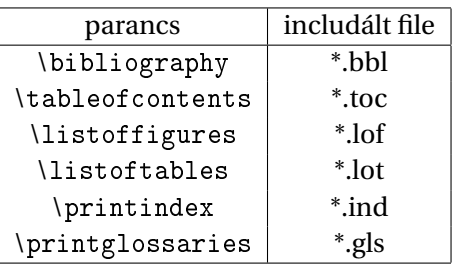

Tárgymutató, [táblázatok és képek](#page-0-0) beillesztése

Horváth Máté

Emlékeztető és kiegészítés [Adósságom](#page-2-0)

**[Tárgymutató](#page-4-0)** (Index)

[Szerkesztés](#page-4-0)

[Fordítás](#page-5-0)

[Index és forrás](#page-6-0)

[Táblázatok készítése](#page-8-0) [Tabular](#page-8-0) [Úsztatás](#page-26-0)

[Ábrák beillesztése](#page-30-0)

Csak ha az adott file létezik!

Ha a file nem létezik nincs hibaüzenet, mivel első fordításnál még üzemszerűen nem létezik az adott file!!!

4 ロ > 4 何 > 4 ミ > 4 ミ > 1

- <span id="page-8-0"></span>**a** szükséges környezet: tabular
- $\blacktriangleright$  a tabular argumentumai:
	- \* az oszlopok igazítását (oszloponként felsorolva):
		- $\blacktriangleright$  left (balra igazított)
		- $\rightarrow$  right (jobbra igazított)
		- $\triangleright$  center (középre igazított)
		- ▶ p{szélesség}: adott szélességű
	- $\cdot$  és, hogy mely oszlopok közé szeretnénk függőleges vonalat húzni (|).

 $\overline{z}$  (  $\overline{z}$  )  $\overline{z}$  )  $\overline{z}$  )  $\overline{z}$  )  $\overline{z}$ 

Horváth Máté

Emlékeztető és kiegészítés [Adósságom](#page-2-0)

[Tárgymutató](#page-4-0) (Index)

[Szerkesztés](#page-4-0)

[Fordítás](#page-5-0)

[Index és forrás](#page-6-0)

[Táblázatok készítése](#page-8-0) [Tabular](#page-8-0)

[Úsztatás](#page-26-0)

- **a** szükséges környezet: tabular
- $\blacktriangleright$  a tabular argumentumai:
	- **az oszlopok igazítását (oszloponként felsorolva):** 
		- $\blacktriangleright$  left (balra igazított)
		- $\rightarrow$  right (jobbra igazított)
		- $\triangleright$  center (középre igazított)
		- ▶ p{szélesség}: adott szélességű
	- $\cdot$  és, hogy mely oszlopok közé szeretnénk függőleges vonalat húzni (|).
- ▶ Példa két oszlopú, három csíkos táblázatra:

```
\begin{align} \begin{cases} |1|r| \end{cases} \end{align}balra igazított oszlop & jobbra igazított oszlop \\
akkor látszik & ha több elemű
\end{tabular}
```
 $\overline{z}$  (  $\overline{z}$  )  $\overline{z}$  )  $\overline{z}$  )  $\overline{z}$  )  $\overline{z}$ 

Tárgymutató, [táblázatok és képek](#page-0-0) beillesztése

Horváth Máté

Emlékeztető és kiegészítés [Adósságom](#page-2-0)

[Tárgymutató](#page-4-0) (Index)

[Szerkesztés](#page-4-0)

[Fordítás](#page-5-0)

[Index és forrás](#page-6-0)

[Táblázatok készítése](#page-8-0) [Tabular](#page-8-0) [Úsztatás](#page-26-0)

- **a** szükséges környezet: tabular
- $\blacktriangleright$  a tabular argumentumai:
	- **az oszlopok igazítását (oszloponként felsorolva):** 
		- $\blacktriangleright$  left (balra igazított)
		- $\rightarrow$  right (jobbra igazított)
		- $\triangleright$  center (középre igazított)
		- ▶ p{szélesség}: adott szélességű
	- $\cdot$  és, hogy mely oszlopok közé szeretnénk függőleges vonalat húzni (|).
- ▶ Példa két oszlopú, három csíkos táblázatra:

```
\begin{align} \begin{cases} |1|r| \end{cases} \end{align}balra igazított oszlop & jobbra igazított oszlop \\
akkor látszik & ha több elemű
\end{tabular}
```
 $4$  ロ )  $4$  何 )  $4$  ヨ )  $4$  コ )

 $\blacktriangleright$  Az eredmény: balra igazított oszlop | jobbra igazított oszlop akkor látszik | ha több elemű

Tárgymutató, [táblázatok és képek](#page-0-0) beillesztése

Horváth Máté

Emlékeztető és kiegészítés [Adósságom](#page-2-0)

[Tárgymutató](#page-4-0) (Index)

[Szerkesztés](#page-4-0)

[Fordítás](#page-5-0)

[Index és forrás](#page-6-0)

[Táblázatok készítése](#page-8-0) [Tabular](#page-8-0) [Úsztatás](#page-26-0)

- $\triangleright$  a sorokat  $\setminus$  jellel választjuk el egymástól
- $\triangleright$  a soron belüli elemeket pedig az & jellel szeparáljuk
- $\rightarrow$  a táblázat vízszintes vonalait a \hline paranccsal húzhatjuk be
- $\rightarrow$  pl. ha az első sorban és az utolsóban szerepel a \hline utasítás, akkor keretezett lesz a táblázat
- $\blacktriangleright$  Példa 2 x 2-es keretezett táblázatra:

```
\begin{tabular}{|rl|}
\hline
Egy & megérett a meggy \\
Kettő & csipkebokor vessző \\
\hline
\end{tabular}
```
Az eredmény:  $\begin{array}{|c|c|c|c|c|} \hline \text{Egy} & \text{megérett a meggy} \\ \hline \text{Kettő} & \text{csinkebokor vessz} \hline \end{array}$ csipkebokor vessző

Tárgymutató, [táblázatok és képek](#page-0-0) beillesztése

Horváth Máté

Emlékeztető és kiegészítés [Adósságom](#page-2-0)

[Tárgymutató](#page-4-0) (Index) [Szerkesztés](#page-4-0)

[Fordítás](#page-5-0)

[Index és forrás](#page-6-0)

[Táblázatok készítése](#page-8-0) [Tabular](#page-8-0) [Úsztatás](#page-26-0)

- $\triangleright$  Dupla vonalakat a | és a \hline duplázásával lehet elérni
- $\triangleright$  Azonos rendű oszlopok deklarációja lerövidíthető a  $\ast$ operátorral: \*{3}{r|l|c|} = r|l|c|r|l|c|r|l|c|

 $\mathbf{A} \equiv \mathbf{A} + \mathbf{A} + \mathbf{B} + \mathbf{A} + \mathbf{B} + \mathbf{A} + \mathbf{B} + \mathbf{A} + \mathbf{B} + \mathbf{A} + \mathbf{B} + \mathbf{A} + \mathbf{B} + \mathbf{A} + \mathbf{B} + \mathbf{A} + \mathbf{B} + \mathbf{A} + \mathbf{B} + \mathbf{A} + \mathbf{B} + \mathbf{A} + \mathbf{B} + \mathbf{A} + \mathbf{B} + \mathbf{A} + \mathbf{B} + \mathbf{A} + \mathbf{B} + \mathbf{A} + \math$ 

Tárgymutató, [táblázatok és képek](#page-0-0) beillesztése

Horváth Máté

Emlékeztető és kiegészítés [Adósságom](#page-2-0)

[Tárgymutató](#page-4-0) (Index)

[Szerkesztés](#page-4-0)

[Fordítás](#page-5-0)

[Index és forrás](#page-6-0)

[Táblázatok készítése](#page-8-0) [Tabular](#page-8-0) [Úsztatás](#page-26-0)

- $\triangleright$  Dupla vonalakat a | és a \hline duplázásával lehet elérni
- $\triangleright$  Azonos rendű oszlopok deklarációja lerövidíthető a  $\ast$ operátorral: \*{3}{r|l|c|} = r|l|c|r|l|c|r|l|c|

▶ Példa nyolc vonatos vasúti menetrendre:

```
\begin{tabular}{l||*8{c|}}
A vonat száma: & 437 & ... \\
\hline\hline
Indul Bp.\ Keleti-pu.-ról & 8:00 & ... \\
Érkezik Hatvanba & 8:52 & ... \\
                          k = 8:55 k ... \\
Érkezik Miskolc Tiszai-pu.-ra & 10:22 & ... \\
\hline
\end{tabular}
```
Tárgymutató, [táblázatok és képek](#page-0-0) beillesztése

Horváth Máté

Emlékeztető és kiegészítés

[Adósságom](#page-2-0)

[Tárgymutató](#page-4-0) (Index)

[Szerkesztés](#page-4-0)

[Fordítás](#page-5-0)

[Index és forrás](#page-6-0)

[Táblázatok készítése](#page-8-0) [Tabular](#page-8-0) [Úsztatás](#page-26-0)

- $\triangleright$  Dupla vonalakat a | és a \hline duplázásával lehet elérni
- $\triangleright$  Azonos rendű oszlopok deklarációja lerövidíthető a  $\ast$ operátorral:  $\ast$ {3}{r|l|c|} = r|l|c|r|l|c|r|l|c|
- ▶ Példa nyolc vonatos vasúti menetrendre:

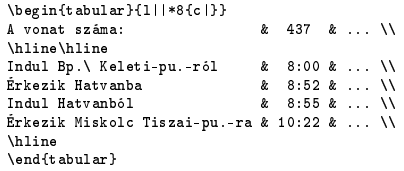

 $\blacktriangleright$  Az eredmény:

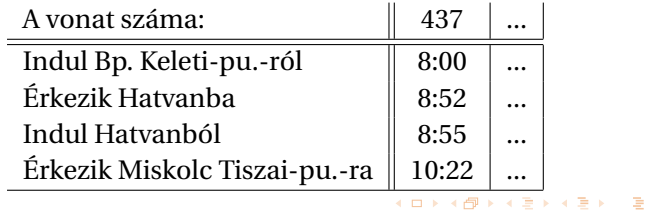

Tárgymutató, [táblázatok és képek](#page-0-0) beillesztése

Horváth Máté

Emlékeztető és kiegészítés [Adósságom](#page-2-0)

[Tárgymutató](#page-4-0) (Index)

[Szerkesztés](#page-4-0)

[Fordítás](#page-5-0)

[Index és forrás](#page-6-0)

[Táblázatok készítése](#page-8-0) [Tabular](#page-8-0) [Úsztatás](#page-26-0)

- ► Az @ paraméterrel a táblázat oszlopai közötti elválasztó átírható
- $\triangleright$  A @{} nullára csökkenti az oszlopok közötti távolságot
- ► pl. a ©{: } kettőspontot tesz két oszlop elemei közé
- $\triangleright$  A \multicolumn{n}{oszldef}{szöveg} paranccsal n cellát összevonva oszldef módon írjuk a szöveget

Horváth Máté

Emlékeztető és kiegészítés [Adósságom](#page-2-0)

[Tárgymutató](#page-4-0) (Index) [Szerkesztés](#page-4-0) [Fordítás](#page-5-0) [Index és forrás](#page-6-0)

[Táblázatok készítése](#page-8-0) [Tabular](#page-8-0) [Úsztatás](#page-26-0)

[Ábrák beillesztése](#page-30-0)

11 / 21

イロトイ団 トイミトイミト

- ► Az @ paraméterrel a táblázat oszlopai közötti elválasztó átírható
- $\triangleright$  A @{} nullára csökkenti az oszlopok közötti távolságot
- ► pl. a @{: } kettőspontot tesz két oszlop elemei közé
- $\triangleright$  A \multicolumn{n}{oszldef}{szöveg} paranccsal n cellát összevonva oszldef módon írjuk a szöveget
- ► Példa: menetrend szebben (a kettőspontok egymás alá kerülnek):

```
\begin{tabular}{l||*8{r@{:}l|}}
A vonat száma: & \multicolumn{2}{c|}{437} &
... \\ \hline\hline
Indul Bp.\ Keleti-pu.-ról \begin{array}{ccc} & & & 8 & 00 & k \dots \ \text{Erkezik Hattapha} & & & 8 & 8800 & k \dots \ \end{array}k = 8k52 k = \sqrt{1}Indul Hatvanból & 8&55 & ... \\
Érkezik Miskolc Tiszai-pu.-ra & 10&22&... \setminus \\hline
\end{tabular}
```
Tárgymutató, [táblázatok és képek](#page-0-0) beillesztése

Horváth Máté

Emlékeztető és kiegészítés [Adósságom](#page-2-0)

[Tárgymutató](#page-4-0) (Index) [Szerkesztés](#page-4-0) [Fordítás](#page-5-0) [Index és forrás](#page-6-0) [Táblázatok készítése](#page-8-0) [Tabular](#page-8-0) [Úsztatás](#page-26-0)

```
\overline{z} ( \overline{z} ) \overline{z} ) \overline{z} ) \overline{z} ) \overline{z}
```
- ► Az @ paraméterrel a táblázat oszlopai közötti elválasztó átírható
- $\triangleright$  A @{} nullára csökkenti az oszlopok közötti távolságot
- $\blacktriangleright$  pl. a @{: } kettőspontot tesz két oszlop elemei közé
- $\triangleright$  A \multicolumn{n}{oszldef}{szöveg} paranccsal n cellát összevonva oszldef módon írjuk a szöveget

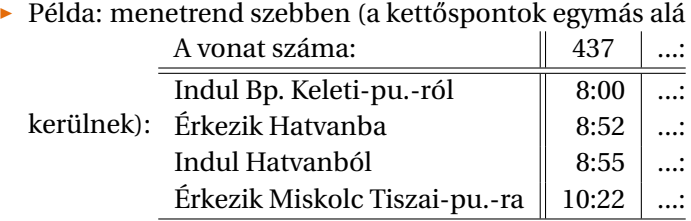

Tárgymutató, [táblázatok és képek](#page-0-0) beillesztése

Horváth Máté

Emlékeztető és kiegészítés [Adósságom](#page-2-0)

[Tárgymutató](#page-4-0) (Index)

[Szerkesztés](#page-4-0)

[Fordítás](#page-5-0)

[Index és forrás](#page-6-0)

[Táblázatok készítése](#page-8-0) [Tabular](#page-8-0) [Úsztatás](#page-26-0)

- $\rightarrow$  \multicolumn{1}{oszldef}{szöveg} másra is jó: egyetlen cellában írhatjuk felül vele az oszlopokra vonatkozó definíciót
- $\triangleright$  @{} nagyon hasznos, mert ismétlődő mintákat könnyedén beilleszthetünk az oszlopok elé és után
- ▶ A tradícionális nyomdászatban számok írásakor az azonos helyiértékeknek egymás alá kell kerülniük → r@{,}l

 $\overline{z}$  (  $\overline{z}$  )  $\overline{z}$  )  $\overline{z}$  )  $\overline{z}$  )  $\overline{z}$ 

Tárgymutató, [táblázatok és képek](#page-0-0) beillesztése

Horváth Máté

Emlékeztető és kiegészítés [Adósságom](#page-2-0)

[Tárgymutató](#page-4-0) (Index)

[Szerkesztés](#page-4-0)

[Fordítás](#page-5-0)

[Index és forrás](#page-6-0)

[Táblázatok készítése](#page-8-0) [Tabular](#page-8-0) [Úsztatás](#page-26-0)

- <span id="page-19-0"></span> $\rightarrow$  \multicolumn{1}{oszldef}{szöveg} másra is jó: egyetlen cellában írhatjuk felül vele az oszlopokra vonatkozó definíciót
- $\triangleright$  @{} nagyon hasznos, mert ismétlődő mintákat könnyedén beilleszthetünk az oszlopok elé és után
- ▶ A tradícionális nyomdászatban számok írásakor az azonos helyiértékeknek egymás alá kell kerülniük → r@{,}l

 $\overline{z}$  (  $\overline{z}$  )  $\overline{z}$  )  $\overline{z}$  )  $\overline{z}$  )  $\overline{z}$ 

 $\blacktriangleright$  Példa táblázatra számokkal:

```
\begin{tabular}{c|r@{,}l}<br>Kifejezés & \multic
                k \multicolumn{2}{c}{Érték} \\
\hline
\phi $\pi$ & 3&1415927 \\
\phi\i^\pi$ & 36&46216 \\
$\pi^{\pi^\pi}$ & 80662&666
\end{tabular}
```
Tárgymutató, [táblázatok és képek](#page-0-0) beillesztése

Horváth Máté

Emlékeztető és kiegészítés [Adósságom](#page-2-0)

[Tárgymutató](#page-4-0) (Index)

[Szerkesztés](#page-4-0)

[Fordítás](#page-5-0)

[Index és forrás](#page-6-0)

[Táblázatok készítése](#page-8-0) [Tabular](#page-8-0) [Úsztatás](#page-26-0)

- $\rightarrow$  \multicolumn{1}{oszldef}{szöveg} másra is jó: egyetlen cellában írhatjuk felül vele az oszlopokra vonatkozó definíciót
- $\triangleright$  @{} nagyon hasznos, mert ismétlődő mintákat könnyedén beilleszthetünk az oszlopok elé és után
- ▶ A tradícionális nyomdászatban számok írásakor az azonos helyiértékeknek egymás alá kell kerülniük → r@{,}l

80[6](#page-19-0)62,666<br>**ADAM<sup>@</sup>ADAM** 

 $\blacktriangleright$  Példa táblázatra számokkal:

```
\begin{tabular}{c|r@{,}l}<br>Kifejezés & \multic
                   k \multicolumn{2}{c}{Érték} \\
  \hline
  \frac{1}{2} & 3&1415927 \\
  \phi\i^\pi$ & 36&46216 \\
  $\pi^{\pi^\pi}$ & 80662&666
  \end{tabular}
\blacktriangleright Az eredmény:
                    Kifejezés Érték
                       π 3,1415927
                       π
                                 π 36,46216
                      π
π
π
```
Tárgymutató, [táblázatok és képek](#page-0-0) beillesztése

Horváth Máté

Emlékeztető és kiegészítés [Adósságom](#page-2-0)

[Tárgymutató](#page-4-0) (Index)

[Szerkesztés](#page-4-0)

[Fordítás](#page-5-0)

[Index és forrás](#page-6-0)

[Táblázatok készítése](#page-8-0) [Tabular](#page-8-0) [Úsztatás](#page-26-0)

 $\land$  Az  $\&$ {} tényleg eltüntet mindent: ha az utolsó oszlop után, vagy az első oszlop előtt szerepel, megszünteti a távolságot a táblázat széle és a szöveg között

イロト イ団 トイモト イモト 一番

 $\blacktriangleright$  Ilyen esetekben manuális korrekció kell

Tárgymutató, [táblázatok és képek](#page-0-0) beillesztése

Horváth Máté

Emlékeztető és kiegészítés [Adósságom](#page-2-0)

[Tárgymutató](#page-4-0) (Index)

[Szerkesztés](#page-4-0)

[Fordítás](#page-5-0)

[Index és forrás](#page-6-0)

[Táblázatok készítése](#page-8-0) [Tabular](#page-8-0) [Úsztatás](#page-26-0)

 $\land$  Az  $\&$ {} tényleg eltüntet mindent: ha az utolsó oszlop után, vagy az első oszlop előtt szerepel, megszünteti a távolságot a táblázat széle és a szöveg között

 $\exists$  (  $\exists$  ) (  $\exists$  ) (  $\exists$  ) (  $\exists$  )

- $\blacktriangleright$  Ilyen esetekben manuális korrekció kell
- $\blacktriangleright$  Még egy példa:

```
\begin{equation} \left\{ \left( \frac{1}{e}, \frac{1}{e} \right) \right\} \end{equation}\multicolumn{1}{c|}{Áru neve} &
\multicolumn{2}{c}{Érték} \\
\hline
Sait \ldots k 12k50Kenyér_{\cup\cup\cup}3&42_{\cup}\setminus\setminusTej_{11111111} x_{111111} 129 \ldots...
\end{tabular}
```
Tárgymutató, [táblázatok és képek](#page-0-0) beillesztése

Horváth Máté

Emlékeztető és kiegészítés [Adósságom](#page-2-0)

[Tárgymutató](#page-4-0) (Index)

[Szerkesztés](#page-4-0)

[Fordítás](#page-5-0)

[Index és forrás](#page-6-0)

[Táblázatok készítése](#page-8-0) [Tabular](#page-8-0) [Úsztatás](#page-26-0)

- $\land$  Az  $\&$ {} tényleg eltüntet mindent: ha az utolsó oszlop után, vagy az első oszlop előtt szerepel, megszünteti a távolságot a táblázat széle és a szöveg között
- $\blacktriangleright$  Ilyen esetekben manuális korrekció kell
- $\blacktriangleright$  Még egy példa:

```
\begin{equation} \left\{ \left( \frac{1}{e}, \frac{1}{e} \right) \right\} \end{equation}\multicolumn{1}{c|}{Áru neve} &
\multicolumn{2}{c}{Érték} \\
\hline
Sait \ldots k 12k50Kenyér_{\cup\cup\cup}3&42_{\cup}\setminus\setminusTej_{11111111} x_{111111} 129 \ldots...
```

```
\end{tabular}
```
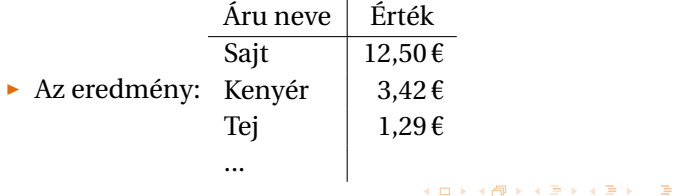

Tárgymutató, [táblázatok és képek](#page-0-0) beillesztése

Horváth Máté

Emlékeztető és kiegészítés [Adósságom](#page-2-0)

[Tárgymutató](#page-4-0) (Index)

[Szerkesztés](#page-4-0)

[Fordítás](#page-5-0)

[Index és forrás](#page-6-0)

```
Táblázatok készítése
Tabular
 Úsztatás
```
- ► Ha csak adott oszlopokban szeretnénk a cellák fölé vonalat húzni, akkor a \hline helyett a \cline $\{x-y\}$ kell
- $\triangleright$  x és y a vonal két vége (oszlopban)
- $\triangleright$  Az oszlopok számozása egytől kezdődik

```
\blacktriangleright Példa:
```

```
\begin{equation} \begin{tabular}{l|r@{,}l@{\,Ft\ \ }}
\multicolumn{1}{c|}{Áru neve} &
\multicolumn{2}{c}{Érték} \\
\hline
Sajt & 12&50 \\
Kenyér & 3&42 \\
Tej & 1&29 \\
\cline{2-3}
Összesen & 17&21
\end{tabular}
```
Tárgymutató, [táblázatok és képek](#page-0-0) beillesztése

Horváth Máté

Emlékeztető és kiegészítés [Adósságom](#page-2-0) [Tárgymutató](#page-4-0) (Index) [Szerkesztés](#page-4-0) [Fordítás](#page-5-0) [Index és forrás](#page-6-0) [Táblázatok készítése](#page-8-0) [Tabular](#page-8-0) [Úsztatás](#page-26-0)

[Ábrák beillesztése](#page-30-0)

```
14 / 21
```
 $\exists$  (  $\exists$  ) (  $\exists$  ) (  $\exists$  ) (  $\exists$  )

- ► Ha csak adott oszlopokban szeretnénk a cellák fölé vonalat húzni, akkor a \hline helyett a \cline{x-y} kell
- $\triangleright$  x és y a vonal két vége (oszlopban)
- Az oszlopok számozása egytől kezdődik

```
\blacktriangleright Példa:
```

```
\begin{equation} \begin{tabular}{l|r@{,}l@{\,Ft\ \ }}
  \multicolumn{1}{c|}{Áru neve} &
  \multicolumn{2}{c}{Érték} \\
  \hline
  Sajt & 12&50 \\
  Kenyér & 3&42 \\
  Tej & 1&29 \\
  \cline{2-3}
  Összesen & 17&21
  \end{tabular}
                   Áru neve Érték
                   Sait 12.50 Ft
\blacktriangleright Az eredmény:
                   Kenyér 3,42 Ft
                   Tej 1,29 Ft
                   Összesen \sqrt{17,21 \text{ Ft}}
```
Tárgymutató, [táblázatok és képek](#page-0-0) beillesztése

Horváth Máté

Emlékeztető és kiegészítés [Adósságom](#page-2-0) [Tárgymutató](#page-4-0) (Index) [Szerkesztés](#page-4-0) [Fordítás](#page-5-0) [Index és forrás](#page-6-0) [Táblázatok készítése](#page-8-0) [Tabular](#page-8-0) [Úsztatás](#page-26-0) [Ábrák beillesztése](#page-30-0)

14 / 21

# <span id="page-26-0"></span>Úsztatás

- ► A tabular környezet a folyó szövgbe helyezné a táblázatokat
- $\triangleright$  Úsztatáshoz a table környezettel "be kell burkolni" a tabular környezetet
- $\triangleright$  A table opcionális paraméterével befolyásolhatjuk a táblázat helyét:
	- $\rightarrow$  here (ide vele)
	- $\cdot$  top (lap tetejére)
	- $\rightarrow$  bottom (lap aljára)
	- $\rightarrow$  page (külön lapra)
	- $\overline{\phantom{a}}$  Több is felsorolható, ekkor sorrend = prioritás
	- $\blacktriangleright$  Alapértelmezés: [tbp]
	- $\triangleright$  Kérésünket nyomatékosíthatjuk egy felkiáltójellel, pl.: [!h] jelentése: mindenképpen ide tedd

**K ロ ▶ K 何 ▶ K ヨ ▶ K ヨ ▶** 

Horváth Máté

Emlékeztető és kiegészítés [Adósságom](#page-2-0)

[Tárgymutató](#page-4-0) (Index)

[Szerkesztés](#page-4-0)

[Fordítás](#page-5-0)

[Index és forrás](#page-6-0)

[Táblázatok készítése](#page-8-0) [Tabular](#page-8-0) [Úsztatás](#page-26-0)

# Úsztatás

- ► A tabular környezet a folyó szövgbe helyezné a táblázatokat
- $\triangleright$  Úsztatáshoz a table környezettel "be kell burkolni" a tabular környezetet
- $\triangleright$  A table opcionális paraméterével befolyásolhatjuk a táblázat helyét:
	- $\rightarrow$  here (ide vele)
	- $\cdot$  top (lap tetejére)
	- $\rightarrow$  bottom (lap aljára)
	- $\rightarrow$  page (külön lapra)
	- $\overline{\phantom{a}}$  Több is felsorolható, ekkor sorrend = prioritás
	- $\blacktriangleright$  Alapértelmezés: [tbp]
	- $\triangleright$  Kérésünket nyomatékosíthatjuk egy felkiáltójellel, pl.: [!h] jelentése: mindenképpen ide tedd
- $\blacktriangleright$  Felirat hozzáadása a táblázathoz: \caption{szöveg}
- $\triangleright$  A \caption pozíciójától függően a táblázat felett, vagy alatt jelenik meg a felirat
- $\rightarrow \label{cimke}$  a \caption-elegyütt használható (a számozás a felirathoz kapcsoló[dik](#page-26-0)[\)](#page-28-0)  $15/21$

Tárgymutató, [táblázatok és képek](#page-0-0) beillesztése

Horváth Máté

Emlékeztető és kiegészítés [Adósságom](#page-2-0)

[Tárgymutató](#page-4-0) (Index)

[Szerkesztés](#page-4-0)

[Fordítás](#page-5-0)

[Index és forrás](#page-6-0)

[Táblázatok készítése](#page-8-0) [Tabular](#page-8-0)

[Úsztatás](#page-26-0)

### <span id="page-28-0"></span>Példa úsztatott táblázatra

```
kiegészítés
                                                                Adósságom
                                                                Tárgymutató
                                                                (Index)
                                                                Szerkesztés
                                                                Fordítás
                                                                Index és forrás
                                                                Táblázatok készítése
                                                                Tabular
                                                                Úsztatás
                                                                Ábrák beillesztése
\begin{table}[htb]
\caption{Nagy bölcsességek}
\label{tab:fontos}
\center
\begin{tabular}{c|r@{,}l}
Kifejezés & \multicolumn{2}{c}{Érték} \\
\hline
\frac{1}{2} & 3&1415927 \\
\phi^*\pi^\pi$ & 36&46216 \\
$\pi^{\pi^\pi}$ & 80662&666
\end{tabular}
\end{table}
```
**◆ロト×倒ト×酒ト×酒ト | 著** 

Tárgymutató, [táblázatok és képek](#page-0-0) beillesztése Horváth Máté Emlékeztető és

#### Példa úsztatott táblázatra

#### táblázat: Nagy bölcsességek

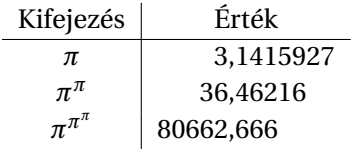

イロトメ部 トメをトメをトッを…

Tárgymutató, [táblázatok és képek](#page-0-0) beillesztése

Horváth Máté

Emlékeztető és kiegészítés [Adósságom](#page-2-0)

[Tárgymutató](#page-4-0) (Index)

[Szerkesztés](#page-4-0)

[Fordítás](#page-5-0)

 $2990$ 

[Index és forrás](#page-6-0)

[Táblázatok készítése](#page-8-0) [Tabular](#page-8-0) [Úsztatás](#page-26-0)

# <span id="page-30-0"></span>Ábrák és a **ETEX**

- $\triangleright$  A LATEX-nek van beépített parancskészlete ábrák készítéséhez, de mára elavult
- $\blacktriangleright$  Helyette a tikz csomag alkalmazása terjedt el
- $\triangleright$  Nem LAT<sub>E</sub>Xkörnyezetben grafikus felülettel rendelkező programok használhatóak ábra készítésre, majd EPS (Encapsulated PostScript) vagy PDF formátumba mentésre
- $\blacktriangleright$  Egyéb forrás: internet
- $\blacktriangleright$  Más formátumú ábrák PDF konvertálása pl. online, vagy ps2pdf -dEPSCrop \*.eps \*.pdf.
- ► PDFLaTeX fordítás esetén alapértelmezésben a PDF, PNG ábrák működnek

Tárgymutató, [táblázatok és képek](#page-0-0) beillesztése

Horváth Máté

Emlékeztető és kiegészítés [Adósságom](#page-2-0)

[Tárgymutató](#page-4-0) (Index) [Szerkesztés](#page-4-0) [Fordítás](#page-5-0) [Index és forrás](#page-6-0)

[Táblázatok készítése](#page-8-0) [Tabular](#page-8-0) [Úsztatás](#page-26-0)

# Ábrák készítése

Ábrak készítésénél/kezelésénél is figyleni kell az összes grafikus formátum problémára:

- $\blacktriangleright$  pixel grafika (bitmap) (MEGFELELŐ FELBONTÁS),
- $\blacktriangleright$  vektor grafika,
- $\triangleright$  ha az ábrán vannak betűk akkor annak fontjai (bitmap/vektor),
- $\triangleright$  ábrák mérete (bounding box).

Érdemi ábra részek kivágása (bounding box)

- $\blacktriangleright$  EPS: ghostview
- $\blacktriangleright$  PDF: Acrobat professional (fizetős), Briss <http://briss.sourceforge.net/> (ingyenes)

Tárgymutató, [táblázatok és képek](#page-0-0) beillesztése

Horváth Máté

Emlékeztető és kiegészítés [Adósságom](#page-2-0)

[Tárgymutató](#page-4-0) (Index) [Szerkesztés](#page-4-0)

[Fordítás](#page-5-0)

[Index és forrás](#page-6-0)

[Táblázatok készítése](#page-8-0) [Tabular](#page-8-0) [Úsztatás](#page-26-0)

# <span id="page-32-0"></span>Ábrák beillesztése

- $\triangleright$  A figure környezet szintén egy úszó objektum, melybe ábrákat, képeket lehet beilleszteni
- $\triangleright$  Kép beillesztéséhez a graphics csomagot használjuk
- A beillesztés az \includegraphics{filename} utasítással történik
- $\triangleright$  A \label{cimke}, \caption{felirat} ugyanúgy használható, mint a table környezetben, de itt csak az ábra alá lehet írni
- $\triangleright$  Forgatás: \rotatebox{fok}{mit}
- $\blacktriangleright$  Átméretezés:
	- $\rightarrow$  \includegraphics[scale=arány]{filename}
	- $\rightarrow$  \resizebox{vízszintes}{függőleges}{mit} Itta két paraméter egyikénél használható a felkiáltójel, jelentése: az arányokat tartsd

Tárgymutató, [táblázatok és képek](#page-0-0) beillesztése

Horváth Máté

Emlékeztető és kiegészítés [Adósságom](#page-2-0)

[Tárgymutató](#page-4-0) (Index) [Szerkesztés](#page-4-0) [Fordítás](#page-5-0) [Index és forrás](#page-6-0)

[Táblázatok készítése](#page-8-0) [Tabular](#page-8-0) [Úsztatás](#page-26-0)

# <span id="page-33-0"></span>Példa a figure környezet alkalmazására

```
\usepackage{graphics}
```

```
...
\begin{figure}[bp]
\center
\resizebox{40mm}{!}{
\rotatebox{-90}{
\includegraphics{maki.eps}}}
\caption{A \LaTeX\ órák mestere}
\label{fig:maki}
\end{figure}
```
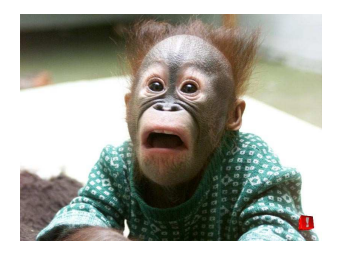

# ábra: A  $\mathbb{F}$ EX órák mestere

Tárgymutató, [táblázatok és képek](#page-0-0) beillesztése

Horváth Máté

Emlékeztető és kiegészítés [Adósságom](#page-2-0)

[Tárgymutató](#page-4-0) (Index)

[Szerkesztés](#page-4-0)

[Fordítás](#page-5-0)

 $2Q$ 

[Index és forrás](#page-6-0)

[Táblázatok készítése](#page-8-0) [Tabular](#page-8-0) [Úsztatás](#page-26-0)